# Пособие для графического дизайнера

**КАК ПРОСТО И ПРАВИЛЬНО ПОДГОТОВИТЬ МАКЕТЫ ДЛЯ ТИПОГРАФИИ**

**ОБЩИЕ ТЕХНИЧЕСКИЕ ТРЕБОВАНИЯ**

**ФОРМАТ МАКЕТА**

**ВЫЛЕТЫ**

**ЦВЕТОВАЯ МОДЕЛЬ**

**РАСТРОВЫЕ ИЗОБРАЖЕНИЯ**

**ШРИФТЫ**

**ТРЕБОВАНИЯ ДЛЯ ФОЛЬГИ И ЛАКА**

**ТРЕБОВАНИЯ ДЛЯ ТОНЕРОВ**

**МНОГОСТРАНИЧНЫЕ ИЗДЕЛИЯ Скрепка Пружина Термопереплет Крепление на болты**

**БУКЛЕТЫ**

**КАЛЕНДАРИ ТРИО И МОНО**

**КОНТУРНАЯ РЕЗКА И ВЫРУБКА**

**КАШИРОВКА С ЗАГИБОМ КРАЕВ**

**ПЕЧАТЬ НА КОНВЕРТАХ**

**ШАБЛОНЫ (СКАЧАТЬ)**

### **ПОЧЕМУ ВАЖНО СОБЛЮДАТЬ ТЕХНИЧЕСКИЕ ТРЕБОВАНИЯ?**

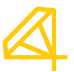

Технические требования существуют не просто так, их соблюдение гарантирует, что заказчик получит ровно тот результат, на который рассчитывает:

что голубой цвет будет голубым, а не желто-зеленым;

что элементы картинки порежутся по намеченному контуру, а не где попало;

что надпись «Поздравляю!» такой и останется, а не превратится в набор неизвестных символов

и т.д.

Когда вы говорите менеджеру: «Да ничего страшного, печатайте так, у меня нет времени исправлять», вы соглашаетесь на неидеальный тираж. Предоставляя несоответствующий техническим требованиям макет, вы как бы заранее отказываетесь от претензий. Чтобы избежать неприятных ситуаций, ознакомьтесь со списком требований, а также инструкциями, как правильно готовить файлы к печати. Это проще, чем кажется на первый взгляд.

#### **ВАЖНО:**

Я не умею работать в графических программах, что делать, чтобы макет приняли?

Расскажите менеджеру, какую продукцию вы хотите получить, покажите исходные материалы, которые у вас есть. Мы сделаем макет сами, за его подготовку к печати придется доплатить, стоимость будет зависеть от объема работы. Или менеджер расскажет вам, каким образом вы сможете справиться своими силами и прислать корректный макет.

#### **ОБЩИЕ ТЕХНИЧЕСКИЕ ТРЕБОВАНИЯ**

**ФОРМАТ МАКЕТА**

**ВЫЛЕТЫ**

**ЦВЕТОВАЯ МОДЕЛЬ**

**РАСТРОВЫЕ ИЗОБРАЖЕНИЯ**

**ШРИФТЫ**

**ТРЕБОВАНИЯ ДЛЯ ФОЛЬГИ И ЛАКА**

**ТРЕБОВАНИЯ ДЛЯ ТОНЕРОВ**

**МНОГОСТРАНИЧНЫЕ ИЗДЕЛИЯ Скрепка Пружина Термопереплет Крепление на болты**

#### **БУКЛЕТЫ**

**КАЛЕНДАРИ ТРИО И МОНО**

**КОНТУРНАЯ РЕЗКА И ВЫРУБКА**

**КАШИРОВКА С ЗАГИБОМ КРАЕВ**

**ПЕЧАТЬ НА КОНВЕРТАХ**

**ШАБЛОНЫ (СКАЧАТЬ)**

### **ОБЩИЕ ТЕХНИЧЕСКИЕ ТРЕБОВАНИЯ**

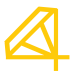

Для тех, кто сам все знает, но как профессионал хочет еще раз убедиться, что верно подготовил файлы.

Форматы - pdf, ai, cdr, eps, tiff, psd, jpg, png

Размер макета в мм, полностью соответствует формату готового изделия

Вылеты - 2 мм, отступ от линии реза до значимых элементов - 2 мм

Разрешение (для растра) - 300 dpi

Макет многостраничного блока - постраничный вид

Цветность - CMYK. Spot-цвета допускаются только в макетах под лак, фольгу или тонер

Для офсетной печати сумма всех красок не должна превышать 300%.

Данные требования являются базовыми, актуальными для всех типов продукции и способов печати в нашей типографии. Если вы готовите простую продукцию (визитки, листовки, открытки, плакаты, прямоугольные наклейки, карманные календарики и пр.), этих правил будет достаточно.

Далее в документе подробнее рассмотрены основные пункты требований, описаны способы подготовки и проверки макетов в разных графических редакторах.

**ОБЩИЕ ТЕХНИЧЕСКИЕ ТРЕБОВАНИЯ**

#### **ФОРМАТ МАКЕТА**

**ВЫЛЕТЫ**

**ЦВЕТОВАЯ МОДЕЛЬ**

**РАСТРОВЫЕ ИЗОБРАЖЕНИЯ**

**ШРИФТЫ**

**ТРЕБОВАНИЯ ДЛЯ ФОЛЬГИ И ЛАКА**

**ТРЕБОВАНИЯ ДЛЯ ТОНЕРОВ**

**МНОГОСТРАНИЧНЫЕ ИЗДЕЛИЯ Скрепка Пружина Термопереплет Крепление на болты**

**БУКЛЕТЫ**

**КАЛЕНДАРИ ТРИО И МОНО**

**КОНТУРНАЯ РЕЗКА И ВЫРУБКА**

**КАШИРОВКА С ЗАГИБОМ КРАЕВ**

**ПЕЧАТЬ НА КОНВЕРТАХ**

**ШАБЛОНЫ (СКАЧАТЬ)**

### **ФОРМАТ МАКЕТА**

Мы принимаем файлы следующих форматов:

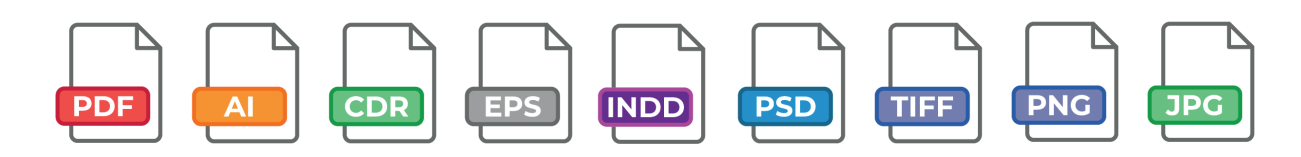

Идеальным вариантом является файл в формате PDF. То есть вы готовите макет в любой программе, учитываете технические требования и сохраняете файл в PDF для передачи в печать.

При подготовке файла в Photoshop сохраняйте TIF. При этом все слои должны быть сведены в один, текстовые слои растрированы.

Файлы программ Microsoft Office и AutoCAD к печати не принимаются. За их доработку неободимо будет доплатить. Бесплатный вариант - сохранить их как PDF и проверить основные требования: вылеты, разрешение картинок, цветовую модель.

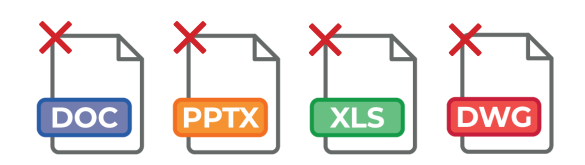

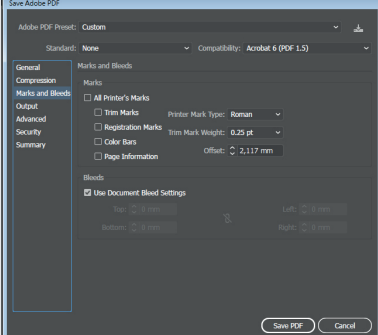

*В редакторах Adobe (Illustrator, InDesign) окно экспорта PDF выглядит одинаково.* 

*Проверьте вкладку Marks and Bleeds. В поле All Printer's Marks не должно быть галочки! Если вы выставили значения Bleed при создании нового документа, оставляйте включенной галочку Use Document Bleed Settings. Если нет, убирайте ее и вручную вводите значения (2 мм для всех обычных макетов и 5 мм для макетов на термопереплет). Остальные настройки* 

*оставьте по умолчанию.*

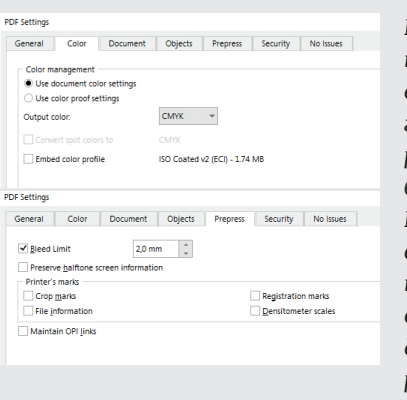

*В настройках экспорта Corel Draw проверяем вкладку Color - уберите галочку из поля Embed color profi le, в Output color должно быть значение CMYK. Во вкладке Prepress выставите значения вылетов Bleed Limit 2 мм для обычных макетов и 5 мм для макетов на термопереплет. Также проверьте, что во* 

*вкладке Objects стоит галочка на поле Export all text as curves.*

**ОБЩИЕ ТЕХНИЧЕСКИЕ ТРЕБОВАНИЯ**

**ФОРМАТ МАКЕТА**

**ВЫЛЕТЫ**

**ЦВЕТОВАЯ МОДЕЛЬ**

**РАСТРОВЫЕ ИЗОБРАЖЕНИЯ**

**ШРИФТЫ**

**ТРЕБОВАНИЯ ДЛЯ ФОЛЬГИ И ЛАКА**

**ТРЕБОВАНИЯ ДЛЯ ТОНЕРОВ**

**МНОГОСТРАНИЧНЫЕ ИЗДЕЛИЯ Скрепка Пружина Термопереплет Крепление на болты**

**БУКЛЕТЫ**

**КАЛЕНДАРИ ТРИО И МОНО**

**КОНТУРНАЯ РЕЗКА И ВЫРУБКА**

**КАШИРОВКА С ЗАГИБОМ КРАЕВ**

**ПЕЧАТЬ НА КОНВЕРТАХ**

**ШАБЛОНЫ (СКАЧАТЬ)**

### **ВЫЛЕТЫ**

*Они же припуски, выпуски за обрез, выносы. Называйте, как хотите, суть одна – они крайне важны.*

Вылеты – это область заливки за границей обрезного формата. Они необходимы, когда в макете есть элементы, уходящие «в край», за линию реза.

В типографии изделия печатаются на больших листах, а затем режутся в формат на профессиональном оборудовании. Бывает так, что стопка листов сдвигается в тот момент, когда по ней проходит нож. Это допустимый сдвиг, он не превышает 2 мм. Если в макете нет вылетов, при сдвиге на резке готовое изделие может получиться с белой полосой по краю, а близко расположенный к краю текст и вовсе отрезаться.

### **ВАЖНО:** в макете не должно быть никаких меток реза.

Рассмотрим, как выглядит правильный макет на примере стандартной визитки. Ее размер 90х50 мм, с вылетами - 94х54 мм.

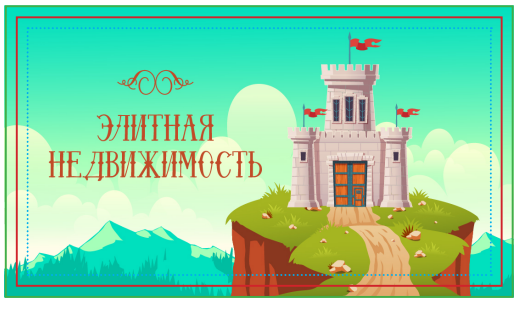

Линия вылетов Все элементы макета, выполненные в край, должны выходить за линию реза на 2 мм

Линия реза

Линия безопасного поля Значимые элементы не должны подходить к линии реза ближе 2 мм (лучше делать запас больше – 3-5 мм)

Стоит избегать рамкоподобных элементов. При сдвиге резки рамка «уедет» со своего места, изделие будет выглядеть неаккуратно.

> Текст и другие важные элементы, расположенные слишком близко к краю, могут зарезаться.

Когда в макете нет вылетов, высока вероятность появления белых полос на краях изделия. Такого «брака» не больше 10% тиража, но он есть.

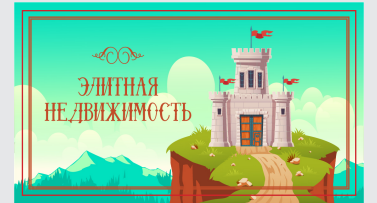

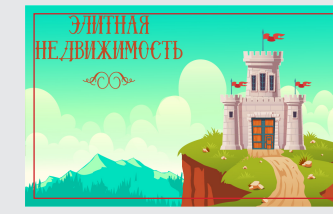

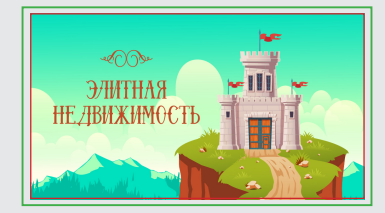

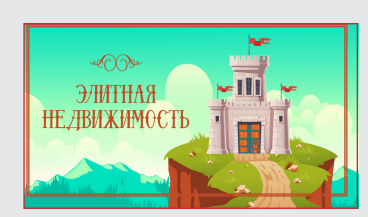

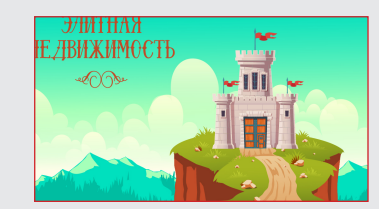

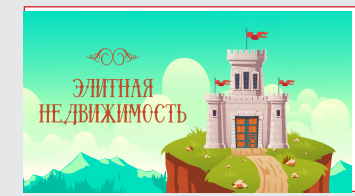

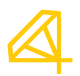

**ОБЩИЕ ТЕХНИЧЕСКИЕ ТРЕБОВАНИЯ**

**ФОРМАТ МАКЕТА**

**ВЫЛЕТЫ**

#### **ЦВЕТОВАЯ МОДЕЛЬ**

**РАСТРОВЫЕ ИЗОБРАЖЕНИЯ**

**ШРИФТЫ**

**ТРЕБОВАНИЯ ДЛЯ ФОЛЬГИ И ЛАКА**

**ТРЕБОВАНИЯ ДЛЯ ТОНЕРОВ**

**МНОГОСТРАНИЧНЫЕ ИЗДЕЛИЯ Скрепка Пружина Термопереплет Крепление на болты**

#### **БУКЛЕТЫ**

**КАЛЕНДАРИ ТРИО И МОНО**

**КОНТУРНАЯ РЕЗКА И ВЫРУБКА**

**КАШИРОВКА С ЗАГИБОМ КРАЕВ**

**ПЕЧАТЬ НА КОНВЕРТАХ**

**ШАБЛОНЫ (СКАЧАТЬ)**

### **ЦВЕТОВАЯ МОДЕЛЬ**

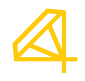

Все макеты должны быть в цветовой модели CMYK. В RGB цвета намного ярче, насыщеннее, они буквально светятся. Но при печати с такого макета на выходе заказчик получает полное разочарование: неоновый салатовый стал болотно-зеленым, ярко-голубой грязно-серым и пр.

Печать в RGB не-воз-мож-на. Таков закон. Закон физики.

При риповке печатная машина все равно переведет макет в CMYK. Поэтому чтобы не удивляться после получения тиража, переводите макеты в нужную модель сразу.

**ВАЖНО:** не встраивайте в макет цветовые профили. Пусть макет будет в том, что стоит по умолчанию. Перед печатью тиража заказывайте цветопробу – это единственный вариант попасть в нужный цвет.

Как проверить цветовой режим в программах Adobe Illustrator, Photoshop, Corel Draw показано ниже.

### **ADOBE ILLUSTRATOR**

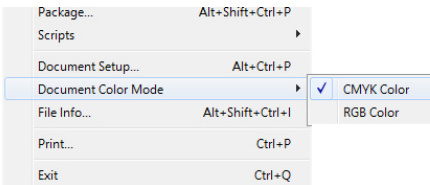

### **ADOBE PHOTOSHOP**

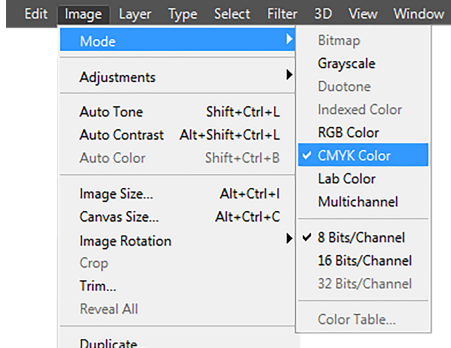

В Illustrator цветовой режим меняется во вкладке File — Document Color Mode — CMYK

В Photoshop проверить и изменить режим можно во вкладке Image — Mode — CMYK Color

### **COREL DRAW**

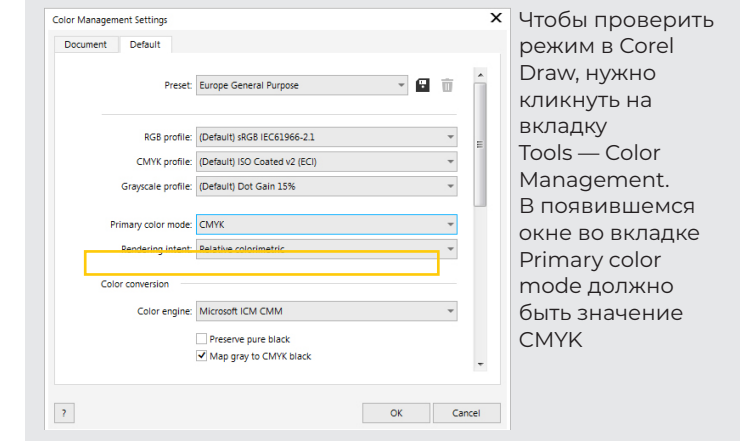

Программа Adobe InDesign изначально предназначена для верстки материалов, которые в будущем предполагают печать, поэтому режим CMYK устанавливается по умолчанию.

#### **ОБЩИЕ ТЕХНИЧЕСКИЕ ТРЕБОВАНИЯ**

**ФОРМАТ МАКЕТА**

**ВЫЛЕТЫ**

**ЦВЕТОВАЯ МОДЕЛЬ**

**РАСТРОВЫЕ ИЗОБРАЖЕНИЯ**

**ШРИФТЫ**

**ТРЕБОВАНИЯ ДЛЯ ФОЛЬГИ И ЛАКА**

**ТРЕБОВАНИЯ ДЛЯ ТОНЕРОВ**

**МНОГОСТРАНИЧНЫЕ ИЗДЕЛИЯ Скрепка Пружина Термопереплет Крепление на болты**

**БУКЛЕТЫ**

**КАЛЕНДАРИ ТРИО И МОНО**

**КОНТУРНАЯ РЕЗКА И ВЫРУБКА**

**КАШИРОВКА С ЗАГИБОМ КРАЕВ**

**ПЕЧАТЬ НА КОНВЕРТАХ**

**ШАБЛОНЫ (СКАЧАТЬ)**

### **РАСТРОВЫЕ ИЗОБРАЖЕНИЯ**

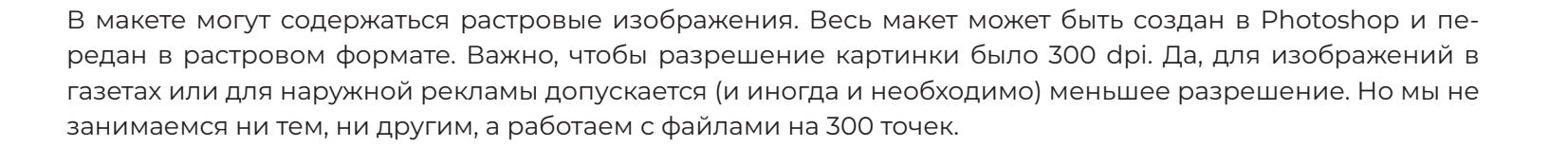

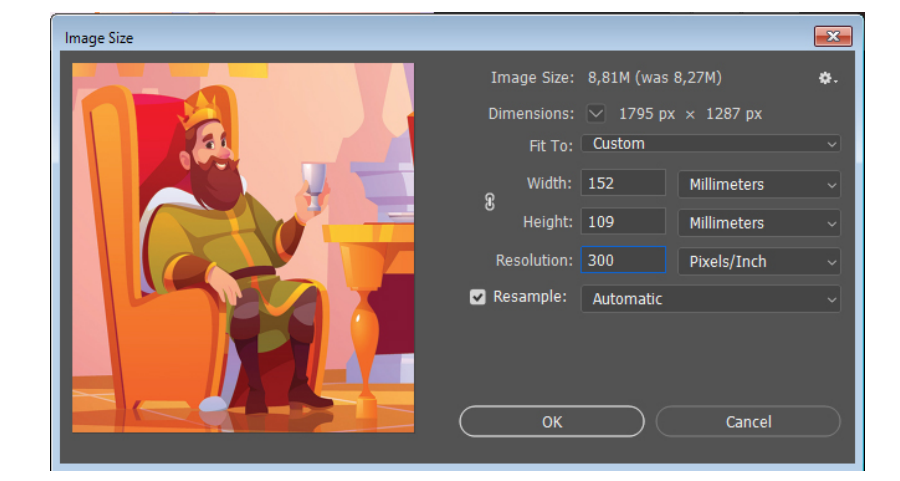

Проверить разрешение изображения можн в Adobe Photoshop. Для этого нужно кликнуть на Image — Image Size или нажать сочетание клавиш Ctrl+Alt+I. В поле Resolution будет показано текущее значение в точках на дюйм.

По умолчанию картинки, скачанные из интернета, имеют разрешение 72 dpi. Ниже наглядно показано, как этот параметр вляет на изображение.

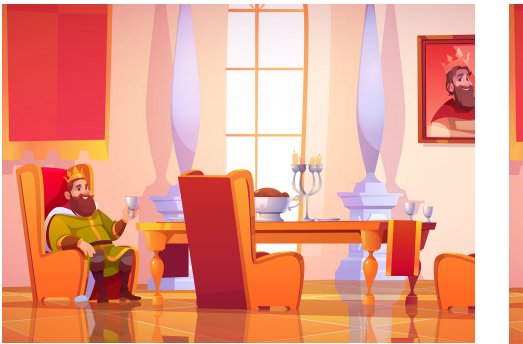

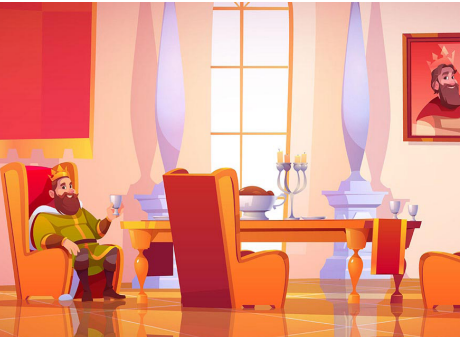

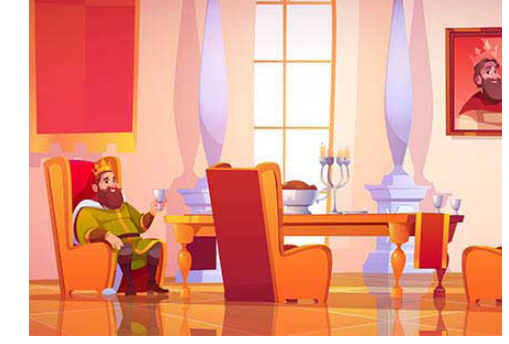

300 dpi 150 dpi 72 dpi

**ОБЩИЕ ТЕХНИЧЕСКИЕ ТРЕБОВАНИЯ**

**ФОРМАТ МАКЕТА**

**ВЫЛЕТЫ**

**ЦВЕТОВАЯ МОДЕЛЬ**

**РАСТРОВЫЕ ИЗОБРАЖЕНИЯ**

#### **ШРИФТЫ**

**ТРЕБОВАНИЯ ДЛЯ ФОЛЬГИ И ЛАКА**

**ТРЕБОВАНИЯ ДЛЯ ТОНЕРОВ**

**МНОГОСТРАНИЧНЫЕ ИЗДЕЛИЯ Скрепка Пружина Термопереплет Крепление на болты**

**БУКЛЕТЫ**

**КАЛЕНДАРИ ТРИО И МОНО**

**КОНТУРНАЯ РЕЗКА И ВЫРУБКА**

**КАШИРОВКА С ЗАГИБОМ КРАЕВ**

**ПЕЧАТЬ НА КОНВЕРТАХ**

### **ШРИФТЫ**

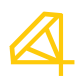

Переводите шрифты в кривые. Даже если "это же Arial, он есть на каждом компьютере, что там может слететь?". Слететь может что угодно, оператор печати не знает, как должен выглядеть ваш макет, поэтому может не заметить замены шрифта.

В макетах, где текстовой информации немного (визитки, флаеры, буклеты, открытки, календари и т.п.), шрифты должны быть скривлены. Многостраничную продукцию нужно предоставлять только в формате PDF. Файлы для редактирования передаются с приложенными шрифтами.

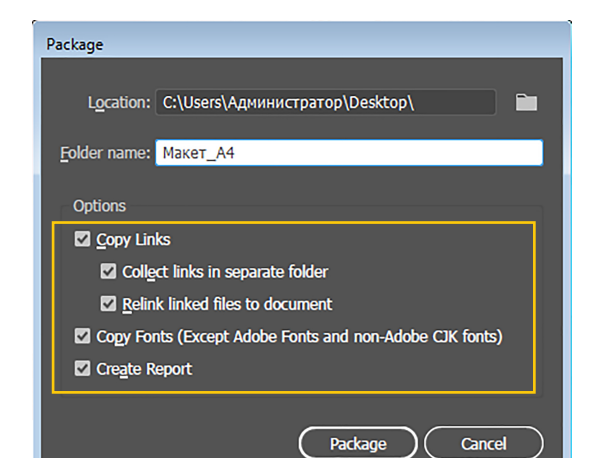

Файлы из Adobe Illustrator и InDesign готовьте к передаче через функцию Package (во вкладке File). Она позволяет корректно открывать макет на чужом компьютере, собирая в одну папку все используемые шрифты и прилинкованные файлы.

Выберите путь, куда хотите сохранить проект, задайте папке имя, проверьте, чтобы все галочки были проставлены. Перед отправкой в типографию заархивируйте папку.

**ВАЖНО:** если вы используете шрифты с коммерческой лицензией, обязательно передавайте макет в кривых, файлы шрифтов прикладывать не нужно.

Быстро скривить шрифты в небольших макетах можно с помощью горячих клавиш. Необходимо выделить текстовые блоки и нажать:

в Illustrator / InDesign в Corel Draw

**ШАБЛОНЫ (СКАЧАТЬ) Ctrl+Shift+O Ctrl+Q**

*Если вы передаете макет в Photoshop, не сотавляйте текстовых слоев. Растрируйте их (кликнув правой кнопкой на слой ивыбрав пункт Rasterize). В идеальном варианте итоговый файл должен быть в формате TIF без слоев вообще.*

**ОБЩИЕ ТЕХНИЧЕСКИЕ ТРЕБОВАНИЯ**

**ФОРМАТ МАКЕТА**

**ВЫЛЕТЫ**

**ЦВЕТОВАЯ МОДЕЛЬ**

**РАСТРОВЫЕ ИЗОБРАЖЕНИЯ**

**ШРИФТЫ**

**ТРЕБОВАНИЯ ДЛЯ ФОЛЬГИ И ЛАКА**

**ТРЕБОВАНИЯ ДЛЯ ТОНЕРОВ**

**МНОГОСТРАНИЧНЫЕ ИЗДЕЛИЯ Скрепка Пружина Термопереплет Крепление на болты**

**БУКЛЕТЫ**

**КАЛЕНДАРИ ТРИО И МОНО**

**КОНТУРНАЯ РЕЗКА И ВЫРУБКА**

**КАШИРОВКА С ЗАГИБОМ КРАЕВ**

**ПЕЧАТЬ НА КОНВЕРТАХ**

**ШАБЛОНЫ (СКАЧАТЬ)**

### **ТРЕБОВАНИЯ ДЛЯ ФОЛЬГИ И ЛАКА**

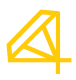

1. Минимальная гарантированно воспроизводимая толщина линии 0,15 мм для лака и 0,3 мм для фольги. Расстояние между элементами для фольгирования (линиями, точками) должно быть не менее 0,5 мм, иначе они могут слиться.

2. Точность позиционирования лака по печати +/- 0,2 мм.

3. Толщина самых тонких элементов шрифта должна быть не ниже 0,3 мм при печати фольгой и 0,15 мм для покрытия лаком. Лучше не фольгировать текст, набранный шрифтом с засечками менее 20 пт или рукописным шрифтом с вензелями менее 40 пт. Важные данные вроде имен, фамилий, телефонов и другой контактной информации не рекомендуется печатать фольгой, так как она блестит и затрудняет чтение.

4. Плашки с фольгой и лаком не должны попадать на линии реза или сгиба. Если по лаку должна пройти фальцовка, то обязательно надо заказывать биговку. Вырубка штампом по лаку происходит качественно.

Если макет векторный (pdf, ai, eps, cdr), лак или фольга должны быть указаны пантоном (с понятными названиями вроде Zoloto или Lak). При этом других пантонов в макете быть не должно! Допускается размещение текста и изображение для лака и фольги на отдельных слоях с указанием понятных названий слоев. Все элементы должны иметь заливку 100% Black.

Если макет растровый (tiff, psd), в типографию передается отдельно печатное изображение и отдельные файлы для фольги или лака в режиме grayscale. Также возможно размещение элементов для фольгирования и лакирования на отдельных слоях с указанием понятных названий.

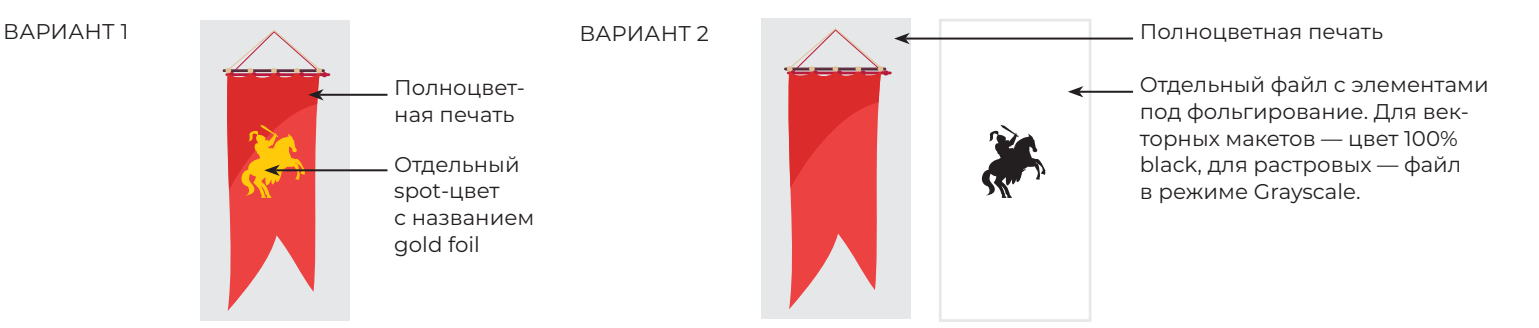

#### **ОБЩИЕ ТЕХНИЧЕСКИЕ ТРЕБОВАНИЯ**

#### **ФОРМАТ МАКЕТА**

**ВЫЛЕТЫ**

**ЦВЕТОВАЯ МОДЕЛЬ**

**РАСТРОВЫЕ ИЗОБРАЖЕНИЯ**

**ШРИФТЫ**

**ТРЕБОВАНИЯ ДЛЯ ФОЛЬГИ И ЛАКА**

#### **ТРЕБОВАНИЯ ДЛЯ ТОНЕРОВ**

**МНОГОСТРАНИЧНЫЕ ИЗДЕЛИЯ Скрепка Пружина Термопереплет Крепление на болты**

**БУКЛЕТЫ**

**КАЛЕНДАРИ ТРИО И МОНО**

**КОНТУРНАЯ РЕЗКА И ВЫРУБКА**

**КАШИРОВКА С ЗАГИБОМ КРАЕВ**

**ПЕЧАТЬ НА КОНВЕРТАХ**

**ШАБЛОНЫ (СКАЧАТЬ)**

### **ТРЕБОВАНИЯ ДЛЯ ЦИФРОВЫХ ТОНЕРОВ (ЗОЛОТО, СЕРЕБРО, БЕЛЫЙ, ПРОЗРАЧНЫЙ)**

Цифровые тонеры Золото, Серебро, Белый и Прозрачный являются плашечными цветами, которые печатаются на цифровой машине с дополнительными секциями. В макете они должны быть обозначены как spot-цвета с однозначными названиями (gold, silver, white и clear соответственно), располагаться поверх печатного слоя и иметь атрибут overprint.

**ВАЖНО:** в макетах для печати на темных материалах не должно быть фона! Вы можете использовать подложку, имитирующую цвет картона, только для превью, чтобы согласовать макет с заказчиком или показать менеджеру, какой итоговый результат хотите получить.

Благодаря белому тонеру возможна полноцветная печать на темных картонах. Для того, чтобы напечатать цветную векторную композицию или растровый объект (картинку, фото), необходимо в макет поместить белую подложку. В противном случае темный картон «съест» все цвета, картинку просто не будет видно.

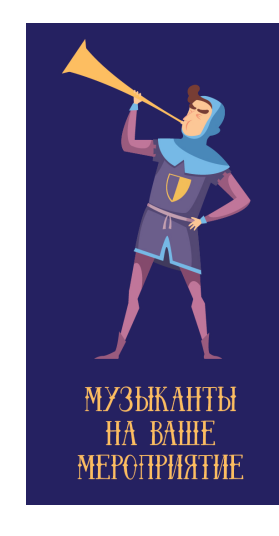

Превью макета с полноцветной печатью на темном картоне с добавлением золотого тонера.

Сначале печатается белая подложка под полноцвет, поверх нее будет ложиться CMYK.

Обратите внимание, что тонер кроющий, поэтому тонированные элементы нужно вырезать.

**MY3HKAHTH** 

**HA BAHIF** 

**MEPOTIPHATHE** 

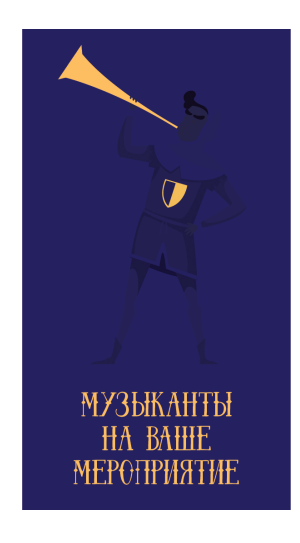

Печать без белой подложки выглядит примерно так. Будет виден только яркий золотой тонер.

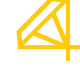

#### **ОБЩИЕ ТЕХНИЧЕСКИЕ ТРЕБОВАНИЯ**

**ФОРМАТ МАКЕТА**

**ВЫЛЕТЫ**

**ЦВЕТОВАЯ МОДЕЛЬ**

**РАСТРОВЫЕ ИЗОБРАЖЕНИЯ**

**ШРИФТЫ**

**ТРЕБОВАНИЯ ДЛЯ ФОЛЬГИ И ЛАКА**

**ТРЕБОВАНИЯ ДЛЯ ТОНЕРОВ**

### **МНОГОСТРАНИЧНЫЕ ИЗДЕЛИЯ**

**Скрепка Пружина Термопереплет Крепление на болты**

### **БУКЛЕТЫ**

**КАЛЕНДАРИ ТРИО И МОНО**

**КОНТУРНАЯ РЕЗКА И ВЫРУБКА**

**КАШИРОВКА С ЗАГИБОМ КРАЕВ**

**ПЕЧАТЬ НА КОНВЕРТАХ**

**ШАБЛОНЫ (СКАЧАТЬ)**

# **МНОГОСТРАНИЧНЫЕ ИЗДЕЛИЯ**

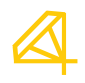

Для верстки многостраничных изделий есть целая специальная программа Adobe InDesign, но многие дизайнеры все равно умудряются готовить брошюры на 40-60 полос в Corel Draw или (совсем кошмар) в Photoshop. При передаче файлов многостраничных изделий в форматах программ высока вероятность, что что-то где-то слетит, а вина за это будет полностью лежать на заказчике.

Общие требования для многостраничных изданий:

• Формат PDF

• Макет предоставляется постранично, то есть каждая полоса должна быть на отдельной странице PDF-файла, нельзя предоставлять полосы разворотами (1-2, 2-3 и т.д.) или спуском (8-1, 2-7 и т.д.). Проследите, чтобы последовательность полос в макете была верной, т.к. автоматический спуск полос будет сделан исходя из предположения, что все страницы в макете идут последовательно.

Спуск полос — процесс размещения полос издания на монтаже и печатной форме, обеспечивающий после фальцовки и резки оттисков требуемое чередование страниц в тетрадях

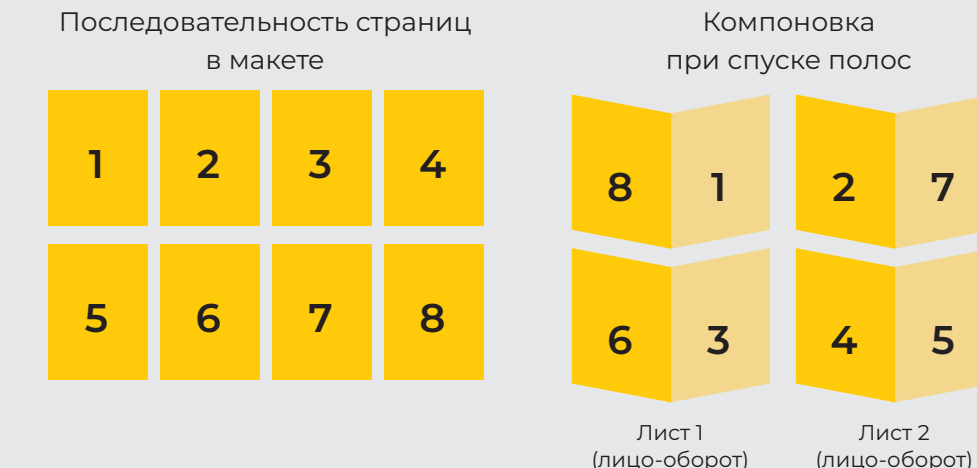

При экспорте PDF из InDesign проверьте, чтобы файл экспортировался страницами, а не разворотами (в панели опций экспорта галочка на Pages, а не на Spreads).

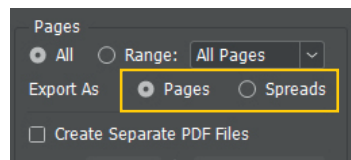

**ОБЩИЕ ТЕХНИЧЕСКИЕ ТРЕБОВАНИЯ**

**ФОРМАТ МАКЕТА**

**ВЫЛЕТЫ**

**ЦВЕТОВАЯ МОДЕЛЬ**

**РАСТРОВЫЕ ИЗОБРАЖЕНИЯ**

**ШРИФТЫ**

**ТРЕБОВАНИЯ ДЛЯ ФОЛЬГИ И ЛАКА**

**ТРЕБОВАНИЯ ДЛЯ ТОНЕРОВ**

**МНОГОСТРАНИЧНЫЕ ИЗДЕЛИЯ Скрепка Пружина Термопереплет Крепление на болты**

**БУКЛЕТЫ**

**КАЛЕНДАРИ ТРИО И МОНО**

**КОНТУРНАЯ РЕЗКА И ВЫРУБКА**

**КАШИРОВКА С ЗАГИБОМ КРАЕВ**

**ПЕЧАТЬ НА КОНВЕРТАХ**

**ШАБЛОНЫ (СКАЧАТЬ)**

### **МНОГОСТРАНИЧНЫЕ ИЗДЕЛИЯ**

*Переплет на скрепку*

Крепление на скрепку – самый популярный и самый экономичный способ сборки брошюры. Файл под такое крепление готовится по общим правилам, важно запомнить только то, что количество полос обязательно должно быть кратно четырем (8, 12, 16, 20, 24 и т.д.).

При создании макета учитывайте, что печатается брошюра разворотами (если формат изделия А5, то в печать пойдут развороты А4). Максимальный формат листа в нашей типографии 350х640 мм, следовательно брошюры, формат которых в сложенном виде превышает 350х320 мм, мы напечатать не сможем.

Количество страниц при креплении скрепкой варьируется от 8 до 72, более объемные изделия собираются на термоклей. Важно понимать, что чем плотнее материал и больше количество страниц, тем хуже брошюра будет закрываться.

**ВАЖНО:** в макете брошюры на скрепку обложка предоставляется пополосно, также как блок.

Если в брошюре большое количество страниц, стоить учитывать компенсацию бига (из-за толщины корешка листы в середине изделия будут "выталкиваться" наружу, чтобы изделие выглядело аккуратно, их подрежут под общую длину).

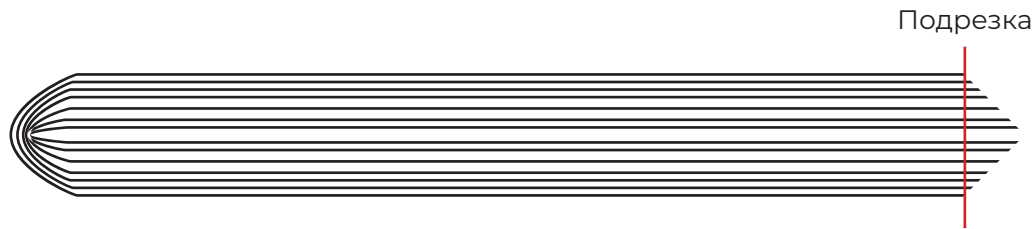

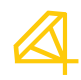

**ОБЩИЕ ТЕХНИЧЕСКИЕ ТРЕБОВАНИЯ**

**ФОРМАТ МАКЕТА**

**ВЫЛЕТЫ**

**ЦВЕТОВАЯ МОДЕЛЬ**

**РАСТРОВЫЕ ИЗОБРАЖЕНИЯ**

**ШРИФТЫ**

**ТРЕБОВАНИЯ ДЛЯ ФОЛЬГИ И ЛАКА**

**ТРЕБОВАНИЯ ДЛЯ ТОНЕРОВ**

**МНОГОСТРАНИЧНЫЕ ИЗДЕЛИЯ Скрепка Пружина Термопереплет Крепление на болты**

**БУКЛЕТЫ**

**КАЛЕНДАРИ ТРИО И МОНО**

**КОНТУРНАЯ РЕЗКА И ВЫРУБКА**

**КАШИРОВКА С ЗАГИБОМ КРАЕВ**

**ПЕЧАТЬ НА КОНВЕРТАХ**

**ШАБЛОНЫ (СКАЧАТЬ)**

## **МНОГОСТРАНИЧНЫЕ ИЗДЕЛИЯ**

*Переплет на пружину*

При креплении на пружину важно учитывать отступы от внутренней части страницы до текста или других важных элементов. Расстояние от края листа до края линии перфорации – 8 мм, отступ до текста необходимо делать как минимум 13 мм. Если в макете неодинаковые отступы от края на внутренней и внешней стороне листа, необходимо учесть это в макете (четные и нечетные полосы получатся зеркальными).

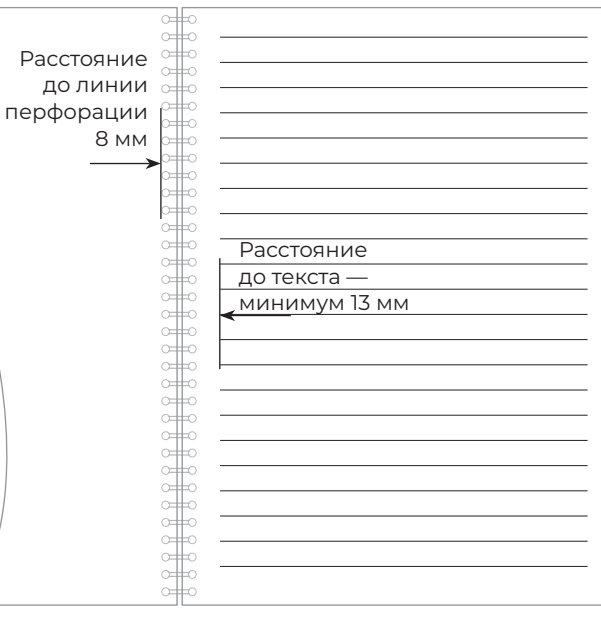

Диаметр пружины подбирается исходя из количества листов и материала печати. Например, для блокнота из 50 листов на офсетной бумаге 80 г/м2 подойдет пружина диаметром 11 мм.

После ознакомления с вашим запросом менеджеры предложат подходящий размер пружины, указывать диаметр самостоятельно не нужно.

Так как пружина круглая, она вытесняет среднюю часть блока за обрезной формат. Для того, чтобы готовое изделие выглядело одинаково, переднюю и заднюю обложки лучше делать на 1-2 мм больше.

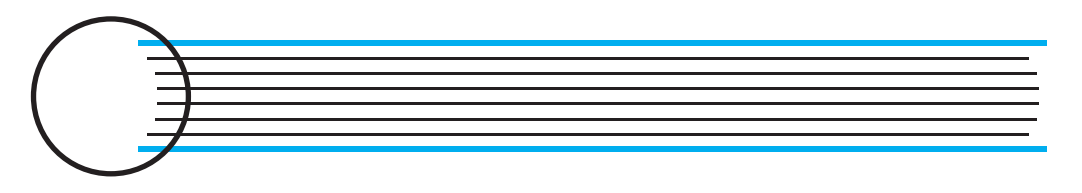

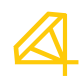

**ОБЩИЕ ТЕХНИЧЕСКИЕ ТРЕБОВАНИЯ**

**ФОРМАТ МАКЕТА**

**ВЫЛЕТЫ**

**ЦВЕТОВАЯ МОДЕЛЬ**

**РАСТРОВЫЕ ИЗОБРАЖЕНИЯ**

**ШРИФТЫ**

**ТРЕБОВАНИЯ ДЛЯ ФОЛЬГИ И ЛАКА**

**ТРЕБОВАНИЯ ДЛЯ ТОНЕРОВ**

**МНОГОСТРАНИЧНЫЕ ИЗДЕЛИЯ Скрепка Пружина Термопереплет Крепление на болты**

**БУКЛЕТЫ**

**КАЛЕНДАРИ ТРИО И МОНО**

**КОНТУРНАЯ РЕЗКА И ВЫРУБКА**

**КАШИРОВКА С ЗАГИБОМ КРАЕВ**

**ПЕЧАТЬ НА КОНВЕРТАХ**

**ШАБЛОНЫ (СКАЧАТЬ)**

### **МНОГОСТРАНИЧНЫЕ ИЗДЕЛИЯ**

*Переплет на термоклей*

В данном типе переплета листы в брошюре скрепляются путем склеивания их к корешку. Особенность технологии требует не только увеличенного срока производства, но и особенной подготовки макета.

В отличие от другой продукции, в макете на термопереплет вылеты должны быть 5 мм. При этом важно учитывать "зону тени", на внутренней части полосы примерно 5-7 мм могут быть не видны из-за невысокого раскрытия страниц. Отступ внутреннего поля лучше делать не менее 10-15 мм. Макет блока предоставляется постранично в формате PDF.

Обложка брошюры предоставляется отдельным файлом в развороте. В конструкции обложки необходимо учесть толщину корешка. Она зависит от количества страниц и типа бумаги, посчитать примерную толщину можно в нашей таблице (СКАЧАТЬ) или проконсультироваться у менеджеров. На внутренней стороне обложки слева и справа от корешка необходимо оставить незапечатанными полосы шириной 5 мм, это позволит клею лучше держать блок.

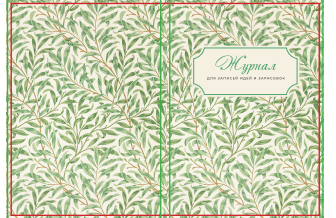

Обложка в развороте с учетом корешка. Вылеты 5 мм.

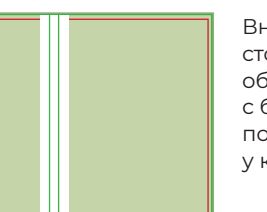

Внутренняя сторона обложки с белым полем у корешка.

### *Крепление на болты*

При создании макета с креплением на болты необходимо учитывть отступ от внутреннего поля страницы 20 мм (здесь проходит линия бмговки). Минимальное расстояние от текста до края страницы с внутренней стороны – 25 мм (рекомендуемое – 30 мм). Обращаем внимание, что поля четных и нечетных страниц будут зеркальными.

**ОБЩИЕ ТЕХНИЧЕСКИЕ ТРЕБОВАНИЯ**

**ФОРМАТ МАКЕТА**

**ВЫЛЕТЫ**

**ЦВЕТОВАЯ МОДЕЛЬ**

**РАСТРОВЫЕ ИЗОБРАЖЕНИЯ**

**ШРИФТЫ**

**ТРЕБОВАНИЯ ДЛЯ ФОЛЬГИ И ЛАКА**

**ТРЕБОВАНИЯ ДЛЯ ТОНЕРОВ**

**МНОГОСТРАНИЧНЫЕ ИЗДЕЛИЯ Скрепка Пружина Термопереплет Крепление на болты**

### **БУКЛЕТЫ**

**КАЛЕНДАРИ ТРИО И МОНО**

**КОНТУРНАЯ РЕЗКА И ВЫРУБКА**

**КАШИРОВКА С ЗАГИБОМ КРАЕВ**

**ПЕЧАТЬ НА КОНВЕРТАХ**

**ШАБЛОНЫ (СКАЧАТЬ)**

### **БУКЛЕТЫ**

Линия реза

на 2 мм

фальцовки.

Буклет – довольно популярный формат рекламной полиграфии. В нем больше информации, чем в листовке, при этом изготовление сильно дешевле, чем у брошюр. Буклет можно назвать многополосным изделием, при этом состоит он из одного листа, согнутого определенным образом.

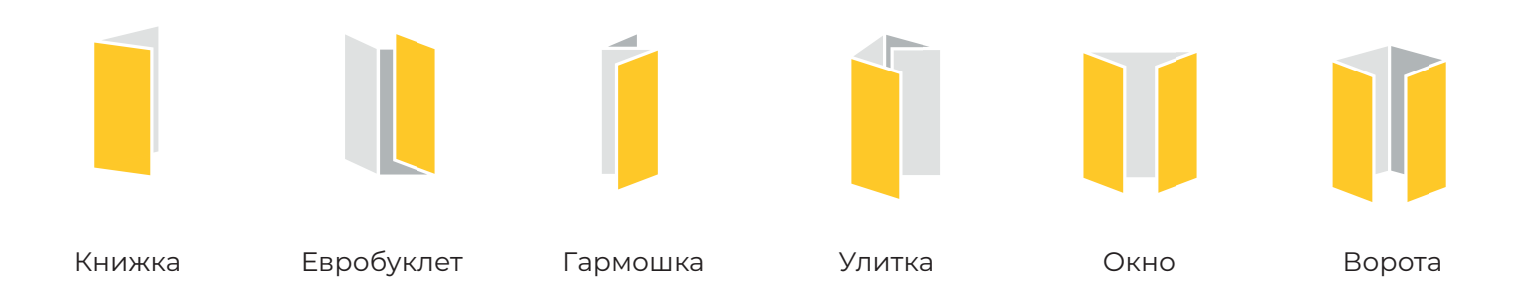

Наиболее востребованный формат буклета – евробуклет (А4 с двумя сложениями). Ниже приведена схема биговок, используемая в нашей типографии. Скачать шаблон евробуклета можно в разделе ШАБЛОНЫ в конце документа.

100 мм | 100 мм | 97 мм | 97 мм | 100 мм | 100 мм *Внутренняя сторона Лицевая сторона* Линия вылетов Линия биговки Все элементы макета, выполненные в край, должны выходить за линию реза Часть буклета, которая складывается внутрь, меньше остальных для удобства *Обложка*

**ВАЖНО:** линии биговки не нужно ставить в макете! Сделайте отдельный файл-превью, где будет видно, где они должны проходить, укажите расстояние до них в мм. Если вы оставите линии, метки в макете, они будут напечатаны.

**ОБЩИЕ ТЕХНИЧЕСКИЕ ТРЕБОВАНИЯ**

**ФОРМАТ МАКЕТА**

**ВЫЛЕТЫ**

**ЦВЕТОВАЯ МОДЕЛЬ**

**РАСТРОВЫЕ ИЗОБРАЖЕНИЯ**

**ШРИФТЫ**

**ТРЕБОВАНИЯ ДЛЯ ФОЛЬГИ И ЛАКА**

**ТРЕБОВАНИЯ ДЛЯ ТОНЕРОВ**

**МНОГОСТРАНИЧНЫЕ ИЗДЕЛИЯ Скрепка Пружина Термопереплет Крепление на болты**

**БУКЛЕТЫ**

**КАЛЕНДАРИ ТРИО И МОНО**

**КОНТУРНАЯ РЕЗКА И ВЫРУБКА**

**КАШИРОВКА С ЗАГИБОМ КРАЕВ**

**ПЕЧАТЬ НА КОНВЕРТАХ**

**ШАБЛОНЫ (СКАЧАТЬ)**

## **КАЛЕНДАРИ ТРИО И МОНО**

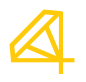

Квартальные календари (трио и моно) могут быть стандартными и индивидуальными. Если вы делаете календарь по своим размерам, со своими численниками, придерживайтесь общих правил подготовки макетов. Обратите внимание, что под численниками образуется зона тени (около 5 мм), также учитывайте отступ до перфорации под пружину (не менее 8 мм).

Если вы готовите календарь стандартного формата с готовыми численниками, воспользуйтесь удобными шаблонами (скачать в разделе ШАБЛОНЫ).

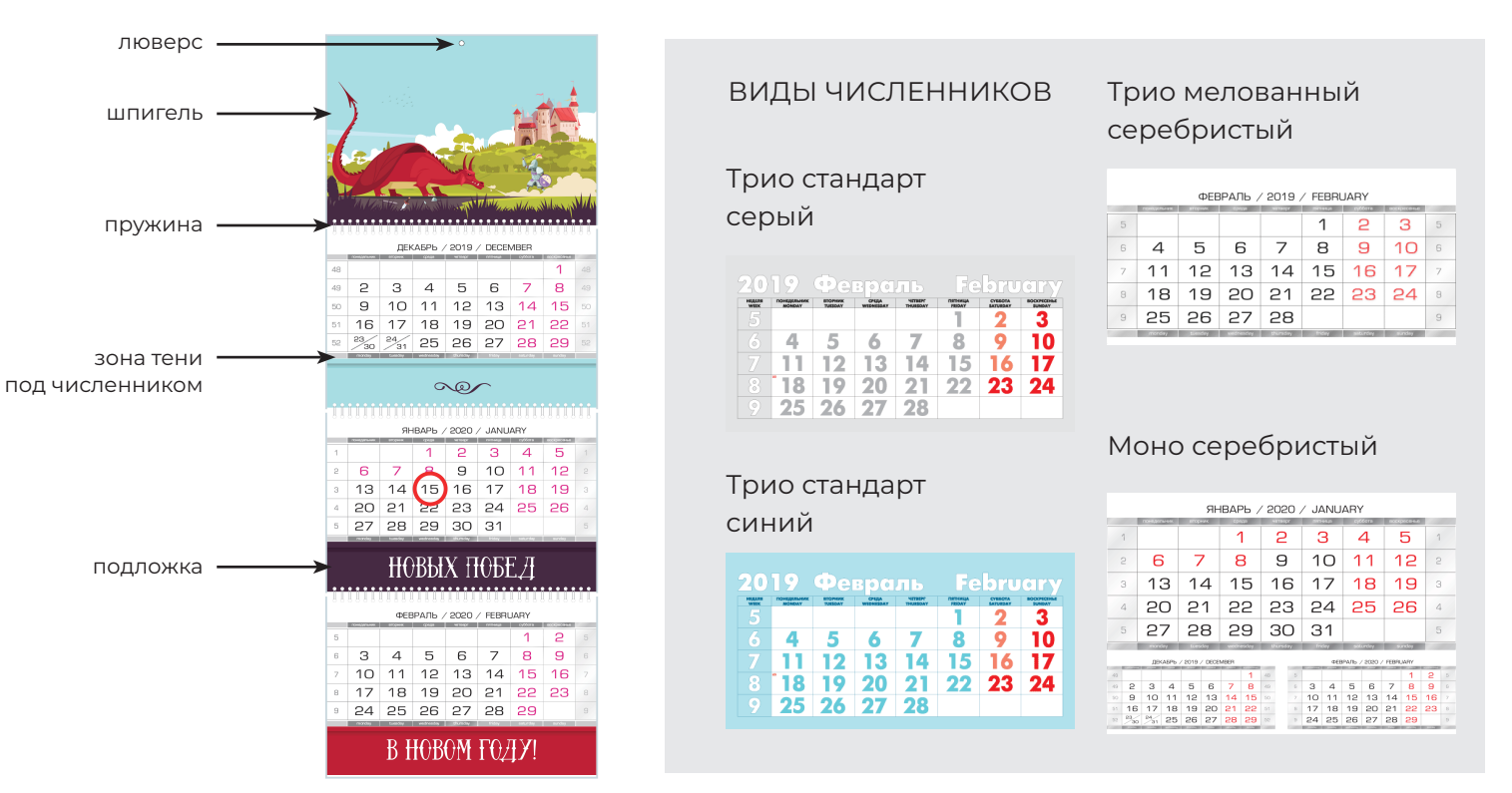

**ВАЖНО:** не присылайте макет календаря в развернутом виде (шпигель + три блока под численники) на одной странице, не прикрепляйте к макету превью численников. Если в вашем календаре нестандартные численники, они предоставляются отдельным файлом. Шпигель и все подложки должны быть на отдельных страницах.

**ОБЩИЕ ТЕХНИЧЕСКИЕ ТРЕБОВАНИЯ**

**ФОРМАТ МАКЕТА**

**ВЫЛЕТЫ**

**ЦВЕТОВАЯ МОДЕЛЬ**

**РАСТРОВЫЕ ИЗОБРАЖЕНИЯ**

**ШРИФТЫ**

**ТРЕБОВАНИЯ ДЛЯ ФОЛЬГИ И ЛАКА**

**ТРЕБОВАНИЯ ДЛЯ ТОНЕРОВ**

**МНОГОСТРАНИЧНЫЕ ИЗДЕЛИЯ Скрепка Пружина Термопереплет Крепление на болты**

**БУКЛЕТЫ**

**КАЛЕНДАРИ ТРИО И МОНО**

### **КОНТУРНАЯ РЕЗКА И ВЫРУБКА**

**КАШИРОВКА С ЗАГИБОМ КРАЕВ**

**ПЕЧАТЬ НА КОНВЕРТАХ**

**ШАБЛОНЫ (СКАЧАТЬ)**

### **КОНТУРНАЯ РЕЗКА И ВЫРУБКА**

В идеальном варианте макет для контурной резки должен представлять собой два файла – печатный и контур реза. При этом контур должен быть четко позиционирован относительно всех элементов макета.

Под контуром подразумевается замкнутый векторный объект без заливки, но с обводкой. Для однозначного понимания линии биговки, перфорации и реза должны быть обозначены разными цветами. Все линии должны быть сплошными, не пунктирными. К файлам печати и контура должен быть приложен файл-превью с наложением контура на макет.

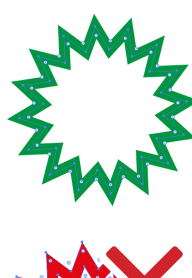

На рисунке слева зеленым показан замкнутый контур — это сплошная векторная линия без разрывов. Красный объект — фигура с заливкой. Хоть они и выглядят одинаково, красная фигура не является контуром.

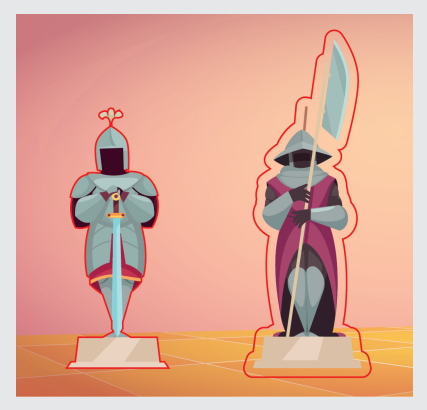

На сложных фигурах тяжело сделать вылеты так, чтобы в случае сдвига итоговый результат не разочаровал. Поэтому рекомендуется делать отступ от фигуры 2 мм до линии реза. Параллельный контур содается через Object – Offset Path в Illustrator и Contour Alignment (Ctrl+F9) в Corel Draw.

**ВАЖНО:** правило про вылеты работает и при контурной резке тоже. Если в макете есть внутренние элементы, которые будут вырезаны, вылеты должны быть и для внутреннего контура.

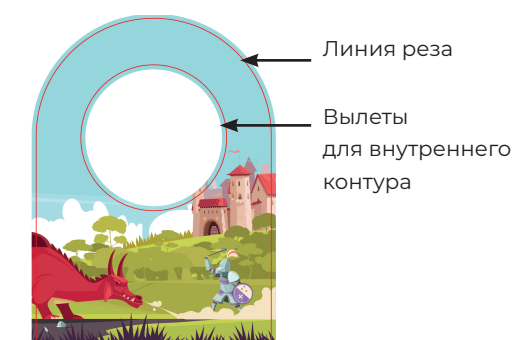

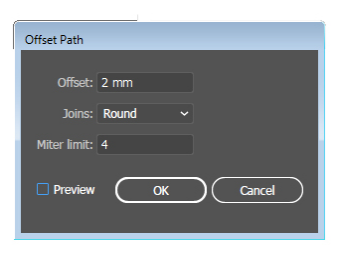

*В Adobe Illustrator вылеты для внутреннего контура создаются через параллельный контур (Offset path).*

Если вы используете наш штамп для вырубки, просто поместите свой дизайн на отдельный слой в нашем шаблоне. Каталог штампов можно скачать ЗДЕСЬ.

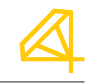

**ОБЩИЕ ТЕХНИЧЕСКИЕ ТРЕБОВАНИЯ**

**ФОРМАТ МАКЕТА**

**ВЫЛЕТЫ**

**ЦВЕТОВАЯ МОДЕЛЬ**

**РАСТРОВЫЕ ИЗОБРАЖЕНИЯ**

**ШРИФТЫ**

**ТРЕБОВАНИЯ ДЛЯ ФОЛЬГИ И ЛАКА**

**ТРЕБОВАНИЯ ДЛЯ ТОНЕРОВ**

**МНОГОСТРАНИЧНЫЕ ИЗДЕЛИЯ Скрепка Пружина Термопереплет Крепление на болты**

**БУКЛЕТЫ**

**КАЛЕНДАРИ ТРИО И МОНО**

**КОНТУРНАЯ РЕЗКА И ВЫРУБКА**

**КАШИРОВКА С ЗАГИБОМ КРАЕВ**

**ПЕЧАТЬ НА КОНВЕРТАХ**

**ШАБЛОНЫ (СКАЧАТЬ)**

### **КАШИРОВКА С ЗАГИБОМ КРАЕВ**

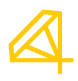

Каширование (кашировка) – приклеивание двух материалов друг к другу. Кашировать можно как материалы одной плотности (это слимовка), так и различной для придания изделию жесткости (например, мелованную бумагу к переплетному картону). Кашировка используется для создания твердых обложек блокнотов, тетрадей, меню, папок с кольцевым механизмом, стендов календарей-домиков и пр. Кашировка бывает с загибом краев и без. В последнем случае на срезе будут видны оба вида материала, при загибе краев изделие выглядит более аккуратно.

Для подготовки макета к кашировке необходимо учесть разворотный размер и размер загибов – по 20 мм с каждой стороны. Ниже приведен пример обложки для папки на кольцевой механизм (размер готового изделия А5 в сложенном виде).

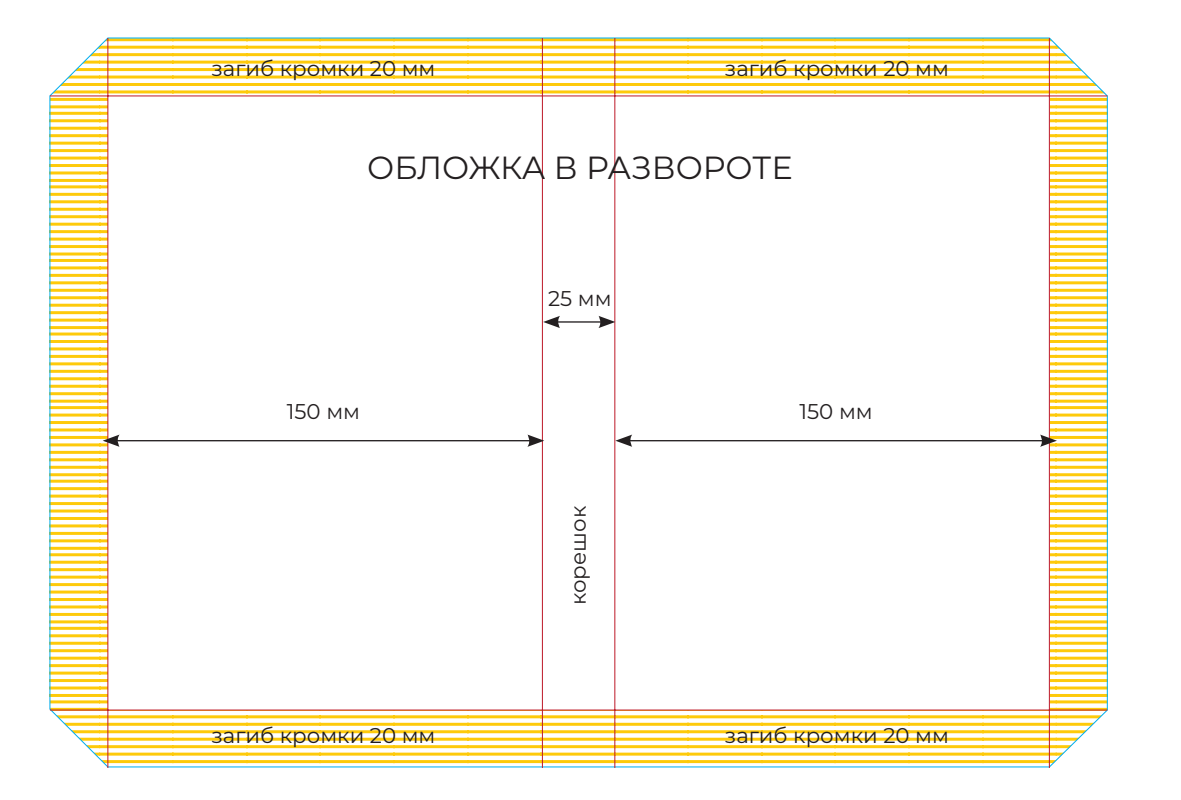

#### **ОБЩИЕ ТЕХНИЧЕСКИЕ ТРЕБОВАНИЯ**

**ФОРМАТ МАКЕТА**

**ВЫЛЕТЫ**

**ЦВЕТОВАЯ МОДЕЛЬ**

**РАСТРОВЫЕ ИЗОБРАЖЕНИЯ**

**ШРИФТЫ**

**ТРЕБОВАНИЯ ДЛЯ ФОЛЬГИ И ЛАКА**

**ТРЕБОВАНИЯ ДЛЯ ТОНЕРОВ**

**МНОГОСТРАНИЧНЫЕ ИЗДЕЛИЯ Скрепка Пружина Термопереплет Крепление на болты**

**БУКЛЕТЫ**

**КАЛЕНДАРИ ТРИО И МОНО**

**КОНТУРНАЯ РЕЗКА И ВЫРУБКА**

**КАШИРОВКА С ЗАГИБОМ КРАЕВ**

**ПЕЧАТЬ НА КОНВЕРТАХ**

**ШАБЛОНЫ (СКАЧАТЬ)**

### **ПЕЧАТЬ НА КОНВЕРТАХ**

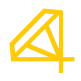

Печать производится на готовых конвертах самых популярных форматов. Мы печатаем только на лицевой стороне конверта (оборот и клапан не запечатываются). Непечатное поле равно 5 мм со всех сторон. Макет на конверты принимается в формате PDF, где размер страницы равен размеру конверта.

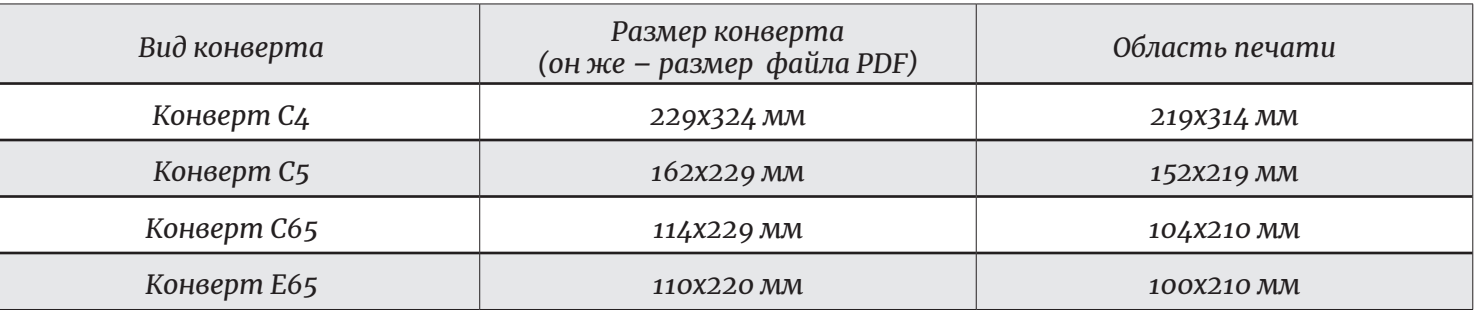

Краска должна покрывать не более трети конверта. Как следствие – нельзя использовать плашки размером больше 20% конверта и нельзя использовать большие фотографии размером с весь конверт.

Не используйте прозрачности – все прозрачности должны быть заменены на простые объекты или «склеены» (в частности, не используйте эффекты типа «линза» в Corel-Draw).

Также не рекомендуется использование рамкоподобных элементов – конверт может чуть перекашиваться в печатной машине (на 1-2 мм) и на рамках это будет заметно.

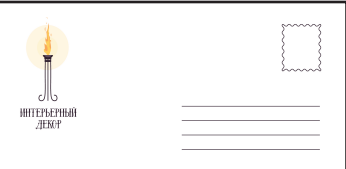

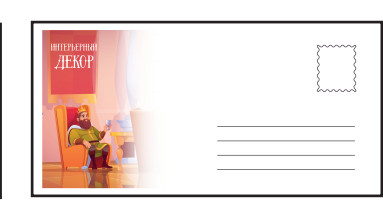

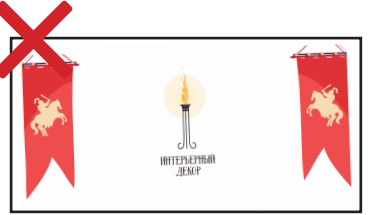

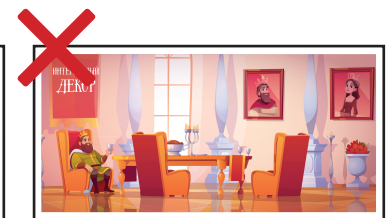

*Хороший пример дизайна Допустимый дизайн. Запечатка не более 20%*

*"Эффект рамки" при перекосе на 1о*

*Слишком большая площадь запечатки*

**ОБЩИЕ ТЕХНИЧЕСКИЕ ТРЕБОВАНИЯ**

**ФОРМАТ МАКЕТА**

**ВЫЛЕТЫ**

**ЦВЕТОВАЯ МОДЕЛЬ**

**РАСТРОВЫЕ ИЗОБРАЖЕНИЯ**

**ШРИФТЫ**

**ТРЕБОВАНИЯ ДЛЯ ФОЛЬГИ И ЛАКА**

**ТРЕБОВАНИЯ ДЛЯ ТОНЕРОВ**

**МНОГОСТРАНИЧНЫЕ ИЗДЕЛИЯ Скрепка Пружина Термопереплет Крепление на болты**

**БУКЛЕТЫ**

**КАЛЕНДАРИ ТРИО И МОНО**

**КОНТУРНАЯ РЕЗКА И ВЫРУБКА**

**КАШИРОВКА С ЗАГИБОМ КРАЕВ**

**ПЕЧАТЬ НА КОНВЕРТАХ**

**ШАБЛОНЫ (СКАЧАТЬ)**

### **ШАБЛОНЫ**

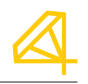

Ниже по ссылкам можно скачать шаблоны изделий наиболее популярных форматов в основных графических редакторах., а также другие полезные материалы.

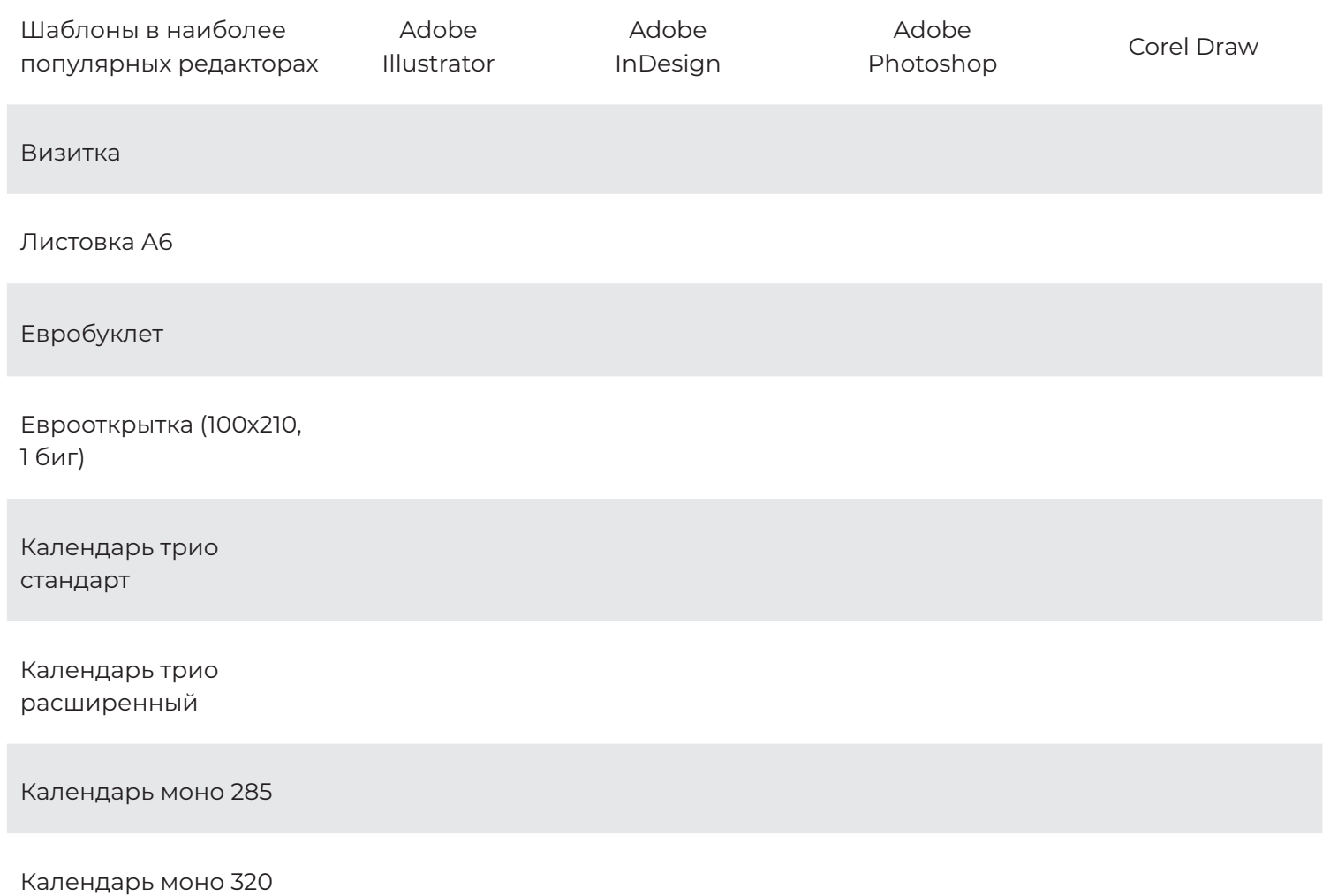

### полиграфическая фабрика четыре цвета

**(812) 325-72-00**

**print@fabrika4c.ru www.fabrika4c.ru**

**instagram: @4cveta**

**СПб, наб. Обводного канала, 199-201Б**